# 脑立方使用说明书

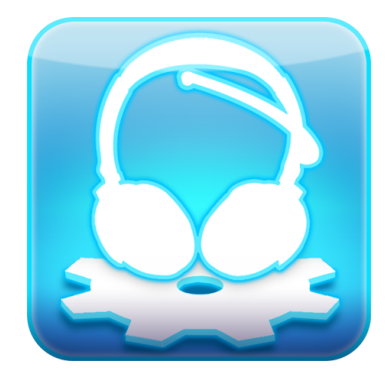

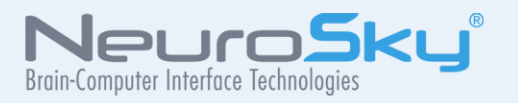

将生物传感技术融入终端的消费及工业应用是神 念科技公司的宗旨。所有神念科技公司产品的设 计和制造均遵循消费市场对於质量,价格及功能 的要求。神念科技公司更与软件商合作发展衍生 应用软件,结合后产生了许多突破性的消费产品 系列。

严格禁止在未经神念科技公司书面许可下,复制 或备分本文件。 严格禁止在未经神念科技公司 书面许可下,使用神念™,神念科技™,脑瑜珈™, 脑立方™,eSense™,CogniScore™,ThinkGear™, MindSet™, MindWave™, NeuroBoy™和Neurosky(R)等 注册商标。

免责声明:神念科技公司系列产品及相关文件资料并不 包含任何明示或暗示的保证,授权或许可。包括有关适 销性,知识产权(包括专利,版权或其他) 或特殊目的的 适用性的保证。在任何情况下,神念科技公司或其供货 商均不会就使用或无法使用神念科技公司的产品或资料 而产生的任何损害(包括但不限於利润损失,业务中断, 货物替换成本或信息丢失或损坏) 承担责任,无论神念科 技公司是否已被告知可能出现上述损害。由於某些司法 管辖区域明确禁止免除或限制对后果性损害或附带性损 害应承担的责任,上述限制中有些可能对您并不适用。

神念科技公司产品的使用应遵守最终用户许可协议中的 规定。

## Contents

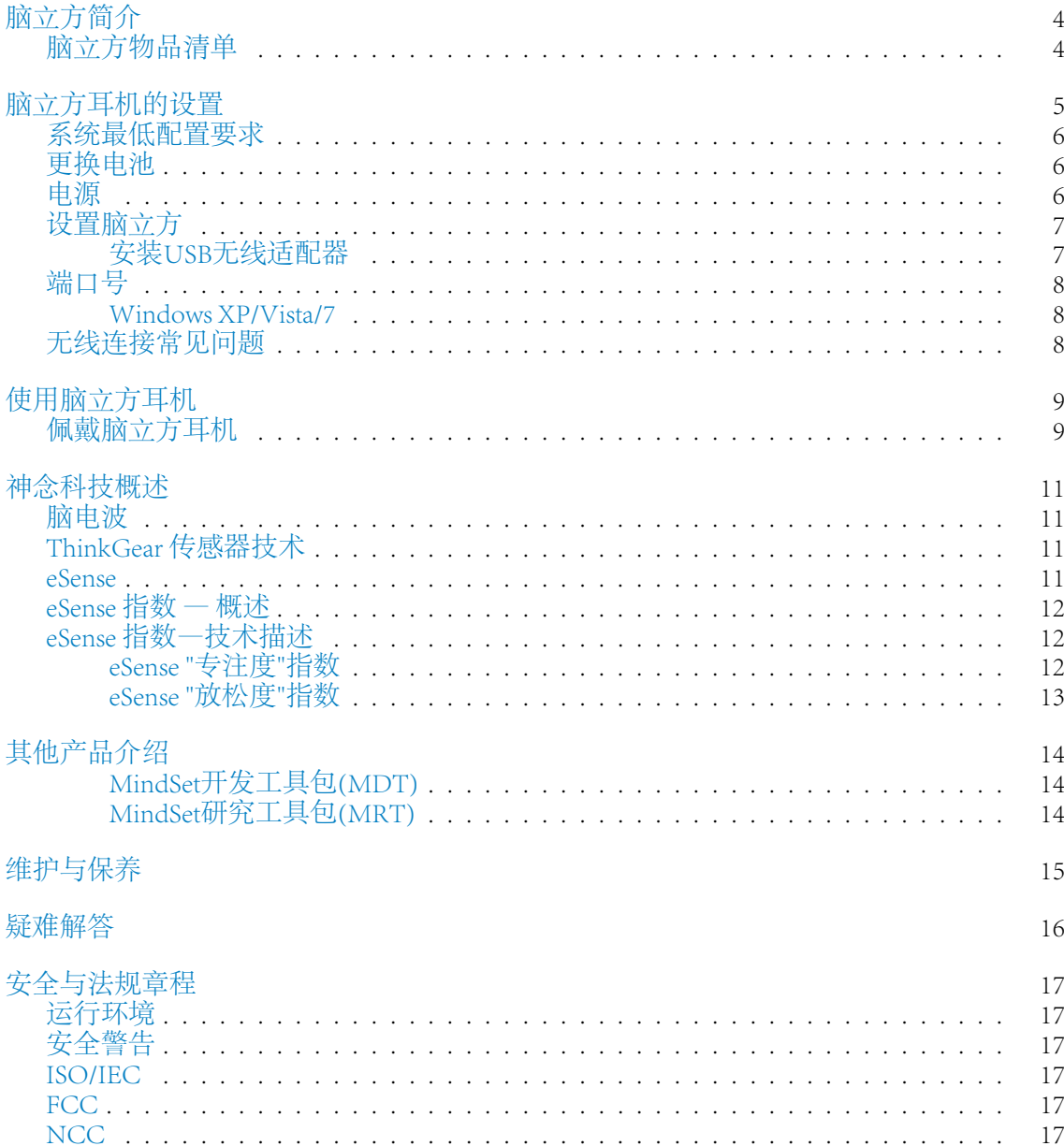

<span id="page-3-0"></span>脑立方简介

感谢您购买NeuroSky脑立方。脑立方是一款基于脑机接口(BCI)技术的意念耳机,它 将您的脑电波信号转化为基于意念的控制力,带您进入一个全新的互动交互世界。脑 立方通过输出采用了NeuroSky专利技术的关注度指数及放松度指数来反映出佩戴者当前 的精神状态。此外,脑立方还可以输出原始的脑电波信息以及不同频段的脑电信息。 NeuroSky 脑立方可广泛应用于视频游戏开发领域、科学研究领域、以及其它各类需要这 种全新互动用户体验的应用领域。

如果您需要了解最新的技术信息或者本手册没有提及的其它问题,敬请登录NeuroSky技 术支持网站<http://support.neurosky.com>。我们也建议您登[录http://www.neurosky.com](http://www.neurosky.com)网站加 入我们的邮件列表以获取NeuroSky的最新信息、新产品公告以及最新的技术更新信息。

脑立方物品清单

- <span id="page-3-1"></span>- 脑立方耳机
- 脑立方USB无线适配器
- 脑立方应用软件光盘套和脑立方快速使用指南
- 脑立方应用软件光盘,包含脑立方相关的设置与应用程序的安装向导

## <span id="page-4-0"></span>脑立方耳机的设置

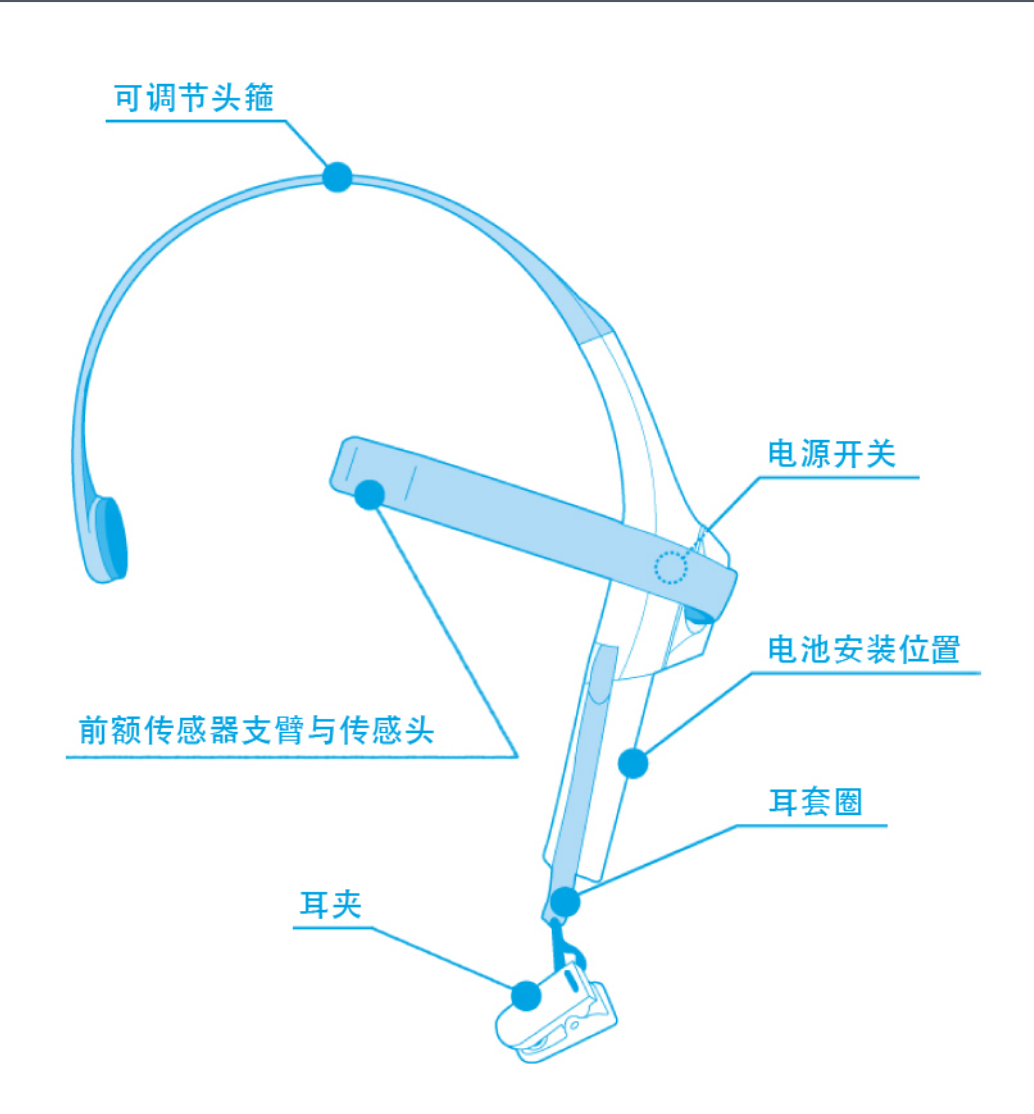

## 系统最低配置要求

<span id="page-5-0"></span>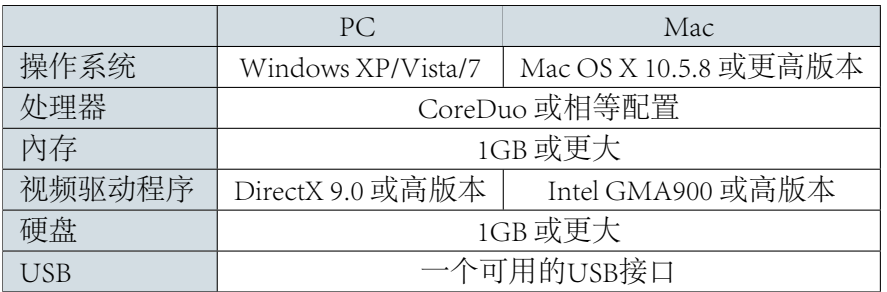

## 更换电池

<span id="page-5-1"></span>滑开电池盖,安装或更换电池。取下原有电池,安装一节新的AAA电池。

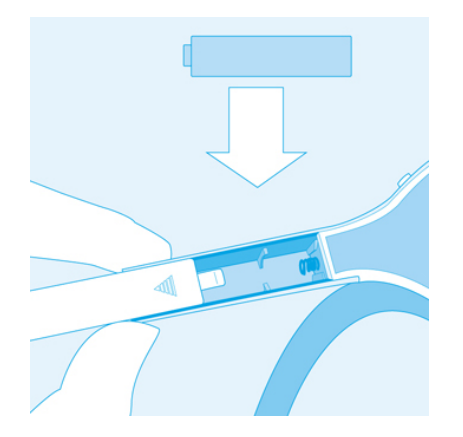

## 电源

<span id="page-5-2"></span>把开关拨到ON的位置即可打开脑立方耳机电源。这时耳机侧面的红色LED指示灯会亮起 来。拨到OFF位置即可关闭耳机电源。

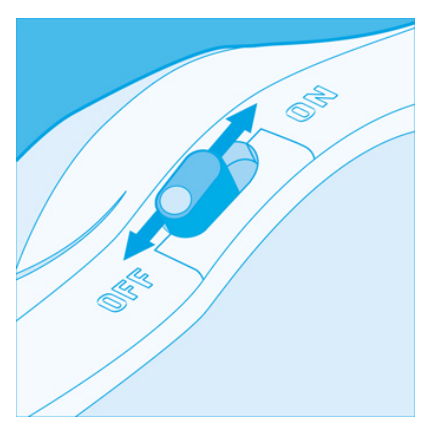

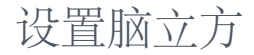

#### <span id="page-6-1"></span><span id="page-6-0"></span>安装USB无线适配器

注意:在安装脑立方应用软件光盘过程中,请等到安装向导提示后再把脑立方USB无线 适配器插入计算机。

Windows XP/Vista/7

- 1. 把脑立方光盘插入磁盘驱动器。
- 2. 如果安装程序没有自动执行,可以双击MindWave-Setup.exe来运行此安装程序。
- 3. 按照安装程序上的步骤进行操作。
- 4. 等到安装向导要求插入脑立方USB无线适配器时,把适配器插到计算机上的USB界 面
- 5. 适配器驱动程序安装完毕后,按OK会启动脑立方配置管理程序
- 6. 点击 脑立方配对…
- 7. 选择自动搜寻附近的脑立方耳机(推荐), 然后点击继续
- 8. 脑立方设置管理程序会搜索你的脑立方耳机,找到后就会在电脑上显示出脑立方的 编号。
- 9. 若脑立方耳机的编号正确,点击是
- 10. 脑立方耳机配对成功。
- 注意:脑立方耳机的编号标签在包装盒和电池门下方都可以找到

## 端口号

<span id="page-7-0"></span>许多应用软件会要求你输入接收器对应的COM端口名或端口号,才能得到脑电波数据。 要找到脑立方无线适配器属于哪个端口,请遵循以下步骤:

<span id="page-7-1"></span>Windows XP/Vista/7

- 1. 打开系统对话框,点击开始 控制面板 系统 设备管理器
- 2. 点击"端口 (COM和LPT) 旁边的"+"查看更多的端口。
- <span id="page-7-2"></span>3. 寻找"脑立方USB适配器 (COM NN)", NN是你的COM端口号。在游戏和软件中 就使用这个号码。

无线连接常见问题

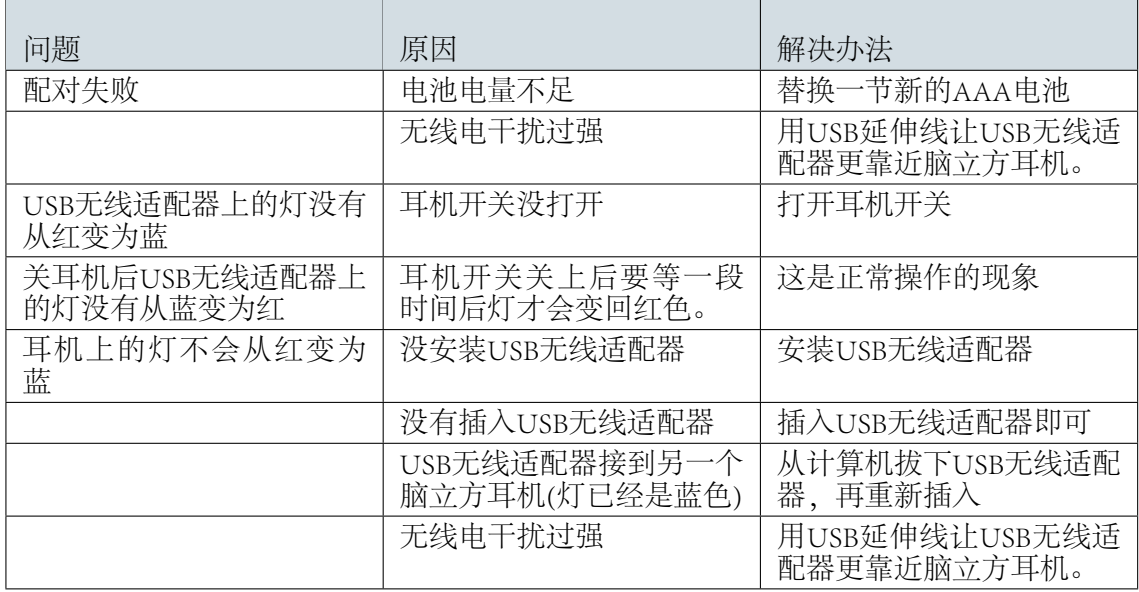

## <span id="page-8-0"></span>使用脑立方耳机

<span id="page-8-1"></span>本章内容将讲述如何正确佩戴脑立方耳机。首先要确保耳机已按照前面章节的指导正确 的连接并成功配对。

佩戴脑立方耳机

脑立方并不是一款普通的耳机,它可以通过探测你的脑电波变化,为你带来充满刺激的 全新应用体验。

注意:要体验脑立方的功能和特性,先要正确的佩戴脑立方。

1. 利用左手边的前额传感器支臂来调节脑立方耳机。旋转传感器支臂与耳机成90度, 必要时还可将其微调至前额最舒适的位置。

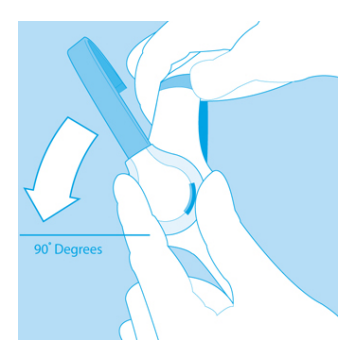

2. 头带长度可进行调整以适应不同使用者的头部尺寸。戴上耳机后,如果传感头没有 触碰到额头或耳机大小不合适,请取下耳机重新调节头带的长度和前额传感器支 臂。传感器前臂具有一定的柔韧性。可以通过弯曲前臂将传感器调整到前额较舒适 的位置。

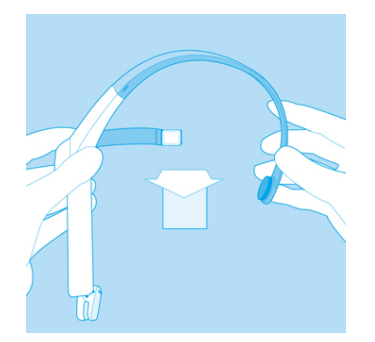

- 3. 把耳套圈从耳朵后面环绕过来,然后把耳夹夹在耳垂上。
- 4. 确保耳夹里层的两个金属触点与耳垂完全的接触。中间不要夹到头发,耳环或其他 任何杂物。

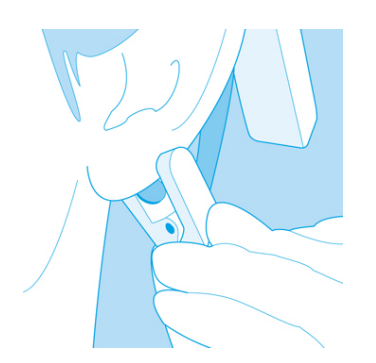

- 5. 调节前额传感器支臂, 确保传感头与额头皮肤接触良好。为正确测量脑电波, 传感 头必须始终与额头接触良好,中间不要有头发,保持其始终与额头皮肤直接接触。
- 6. 这是脑立方正确佩戴好后的示意图。在使用过程中,如果无法接收到脑电波信号, 请适当调整传感器位置以确保其与左前额皮肤能够有良好接触。

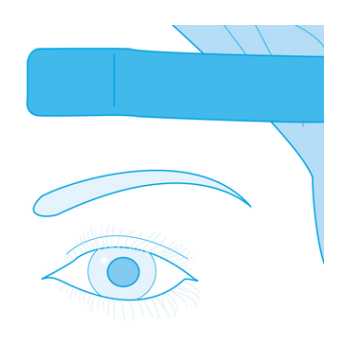

## <span id="page-10-0"></span>神念科技概述

### 脑电波

<span id="page-10-1"></span>上世纪神经科学的发展极大地丰富了我们对大脑特别是对大脑神经元所发出的生物电 信号的认识。通过放置在头皮上的传感器,我们可以测量到这些生物电信号的模式和频 率。 脑立方通过NeuroSky ThinkGear技术采集脑部模拟电信号,即我们通常所说的脑电 波,然后将模拟信号转换为数字信号,从而使得游戏等各种应用可以利用这些参数进行 交互控制。下表描述了脑电波的频段划分以及不同类型脑电波所反映出的脑部精神状 态。

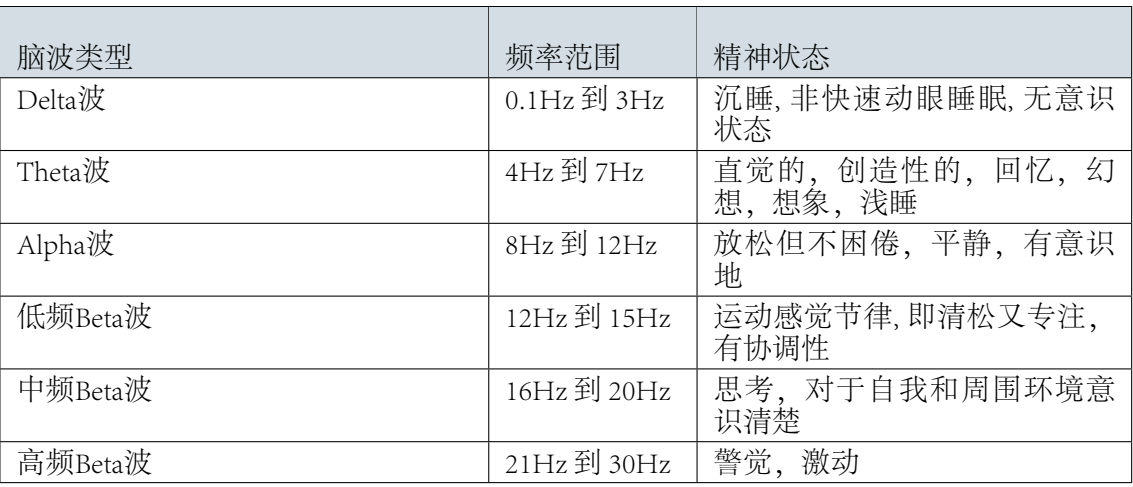

## ThinkGear 传感器技术

<span id="page-10-2"></span>ThinkGear传感器技术已广泛应用于NeuroSky的所有产品及其合作伙伴的产品中,通过 ThinkGear技术,可以使这些产品能够通过佩戴者的脑电波进行人机交互。ThinkGear技术 通过放置在前额的一个传感器以及放置在耳部的参考电极触点进行脑电波信号测量,并 通过集成芯片对这些信号进行处理。包括原始脑电波数据以及eSense指数(关注度和放松 度)在内的所有数据都由单一的ThinkGear芯片来处理。

#### eSense

<span id="page-10-3"></span>eSense是NeuroSky用于以数字化指数方式对人的当前精神状态进行度量的专利算法。 NeuroSky ThinkGear技术首先对原始脑电波信号进行放大并过滤了环境噪音及肌肉组织 运动产生的干扰,然后通过对处理后的信号应用eSenseblem算法进行计算,得到了量化

<span id="page-11-0"></span>的eSense指数值。需要注意的是,eSense数值不是用于描述当前精神状态的一个绝对的数 值,而是描述当前精神状态活动的波动范围相对的数值。

### eSense 指数 — 概述

eSense指数用于描述被试者进入专注状态(类似于注意力集中程度)或者冥想状态(类似 于精神放松程度) 的程度。

如同锻炼一块不发达的肌肉需要一个较长的过程一样,如果我们想熟练地通过控制自己 的脑意念思维来操作eSense指数,也需要花费一定的时间进行训练。通常来说,在刚开 始训练时,人们通过意念思维对某个eSense指数的控制力要强于对其它eSense指数的控制 力。所以,在您找到有效控制自己意念思维的方法之前,我们建议您尽量尝试采用不同 的意念活动方式,一旦您发现您的方法有较好的控制效果,就可以把这种方法运用到对 其它指数的控制上,从而能够通过简单训练就能够更容易地控制其它指数。

通常情况下,你可以通过盯住某个物体或者是集中精力思考某个问题等方式来控制你的 专注度,从而可以推高屏幕上"专注度仪表盘"的数值。你可以通过盯住屏幕上的一个 点或者想象你正在努力完成的动作等方式来提高你的专注度。例如,你可以盯住屏幕上 的"专注度仪表盘"并且努力想象表盘上的指针在向数值高的地方移动。

放松度控制的训练可以帮助我们实现自我放松,清除脑中纷繁的思绪并且能够达到平和 与安宁的心境。如果你难以自如地控制自己的放松度,请把眼睛闭上几秒钟,然后睁开 眼晴看看"放松度仪表盘"的当前数值,从而体会如何进行放松。

<span id="page-11-1"></span>如果你刚开始时很难自如地操控eSens指数,那么请耐心地尝试不同的意念控制方式并反 复练习。

### eSense 指数—技术描述

eSense指数以1到100之间的具体数值来指示用户的专注度水平和放松度水平。数值在40 和60之间表示此刻该项指数的值处于一般范围,这一数值范围类似于常规脑电波测量 技术中确定的"基线"。(但是ThinkGear的基线测定方法是自有的专利技术,与常规脑 电波的基线测定办法不同)。 数值在60—80之间表示此刻该项指数的值处于"较高值 区",也就是说略高于正常水平 (即当前情况下你的专注度或者是放松度比正常情况 下要高)。数值在80—100之间表示处于"高值区"。它表示你的专注度或放松度达到了 非常高的水平,即处于非常专注的状态或者是非常放松的状态。 同理,如果数值在20— 中市向的小工, 第255年的文化的文化公司(第255年), 数值在1—20则意味着处于"低 值区"。与前述其它区值所代表的人的精神状态相反,eSense指数处于这2个区域则表示 被试者的精神状态表现为不同程度的心烦意乱、焦躁不安、行为反常等。 eSense算法具 有动态自动调适的能力,它采用"慢速自适应"算法,可以针对不同使用者脑电波信号 在正常范围内的波动趋势和个体差异进行动态补偿。由于采用了自动调适技术,使得 ThinkGear能够适用于不同的人群和不同的周边环境,并且在这些不同的应用场景下都能 够具有非常好的准确性和可靠性。

#### <span id="page-11-2"></span>eSense "专注度"指数

"eSense专注度指数"表明了使用者精神"集中度"水平或"注意度"水平的强烈程度。 例如,当你能够进入高度专注状态并且可以稳定地控制你的心理活动,该指数的值就会 很高。该指数值的范围是0到100。心烦意乱、精神恍惚、注意力不集中以及焦虑等精神 状态都将降低专注度指数的数值。请参见"eSense指数 — 概述"章节内容了解eSense指数 的详细说明。

#### <span id="page-12-0"></span>eSense "放松度"指数

"eSense放松度指数" 表明了使用者精神"平静度"水平或者"放松度"水平。该指数值 的范围是0到100。需要注意的是,放松度指数反映的是使用者的精神状态,而不是其身 体状态,所以,简单地进行全身肌肉放松并不能快速地提高放松度水平。然而,对大多 数人来说,在正常的环境下,进行身体放松通常有助于精神状态的放松。放松度水平的 提高与大脑活动的减少有明显的关联。长期观察结果表明:闭上眼睛可以使得大脑无需 处理通过眼睛看到的景象从而降低大脑精神活动水平。所以,闭上眼睛通常是提高放松 度值的有效方法。心烦意乱、精神恍惚、焦虑、激动不安等精神状态以及感官刺激等都 将降低放松度指数的数值。请参见"eSense指数 — 概述"章节内容了解eSense指数的详细 说明。

<span id="page-13-0"></span>其他产品介绍

如果你希望找到最新的工具来发展脑立方全部的潜力,请到NeuroSky在线商店[http://](http://store.neurosky.com) [store.neurosky.com查](http://store.neurosky.com)寻更多软件和应用系统。

#### <span id="page-13-1"></span>MindSet开发工具包(MDT)

NeuroSky MindSet开发工具包(MDT)可以从NeuroSky在线商店免费下载。MDT提供了 MindSet神念耳机或MindWave脑立方耳机的脑机界面(BCI)技术开发和发布游戏以及其 它应用软件所需要的各类工具和资源。MDT包含开发所需要的驱动、示例代码以及在不 同的软件平台下进行开发的资料文档。MDT支持包括PC,手机如诺基亚Symbian,甚至 嵌入式单片机开发平台,如Arduino™微控制器开发平台。

MDT直接支持的开发语言包括C/C++、C#、 Java(通过 JNI支持)以及 J2ME。此外, MDT 还提供了一个可运行于Windows 和Mac OS X 系统的后台程序" ThinkGear Connector "(TGC)。TGC在用户计算机上监听一个TCP端口,应用软件可以通过连接该TCP端 口来获取耳机的脑波数据。由于在后台运行的TGC已经连接到脑立方耳机, 所以用任 何语言编写的任何应用软件都可以通过TCP Socket (如Flash ActionScrip3及其它脚本语 言)来连接TGC,来读取数据。 使用MDT开发工具包,你可以开发出令人激赏的新 游戏,让使用者挑战他们的意念控制力。你也可以为现有游戏加上新的意念控制功 能。 NeuroSky MindSet开发工具包(MDT)是免费软件,你可以直接从NeuroSky在线商 [店http://store.neurosky.com](http://store.neurosky.com)下载。

#### <span id="page-13-2"></span>MindSet研究工具包(MRT)

通过使用NeuroSky MindSet研究工具包(MRT),研究人员可以将脑立方当做一个数据采 集设备。通过成本低廉、易于使用的脑立方耳机和MRT研究工具包,研究人员可以 拓展他们的研究领域并且更有效地利用现有资源。 MRT包含NeuroView应用软件,通 过该软件,可以很容易的实时记录脑立方数据,转换数据成图表。MRT还包含NeuroSkyLab MATLAB模块,经过本模块可以自行开发MATLAB 脚本及函数,便利脑立方采 集数据的处理和分析。如需了解更多有关MRT的使用及功能的信息, 敬请访问[http://](http://store.neurosky.com/) [store.neurosky.com/。](http://store.neurosky.com/)

<span id="page-14-0"></span>维护与保养

- 定期用含酒精成分的清洁剂清洁脑立方的传感器及耳夹上的电极触点,以确保其能够测 量到高质量的信号。请用软布清洁脑立方表面。

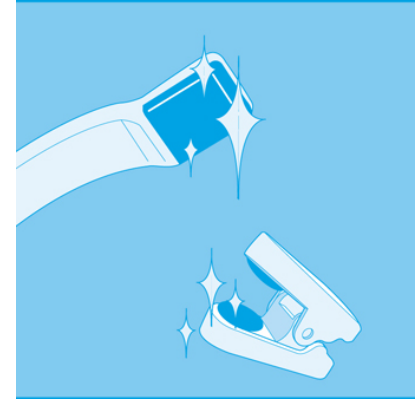

- 在旅行过程中以及需要存放脑立方时,请轻轻向上转动收回前臂,使它和头戴顶部平 齐。请注意,在展开前臂时不要超过其能够转动的最大角度,即不能超过其停止点。

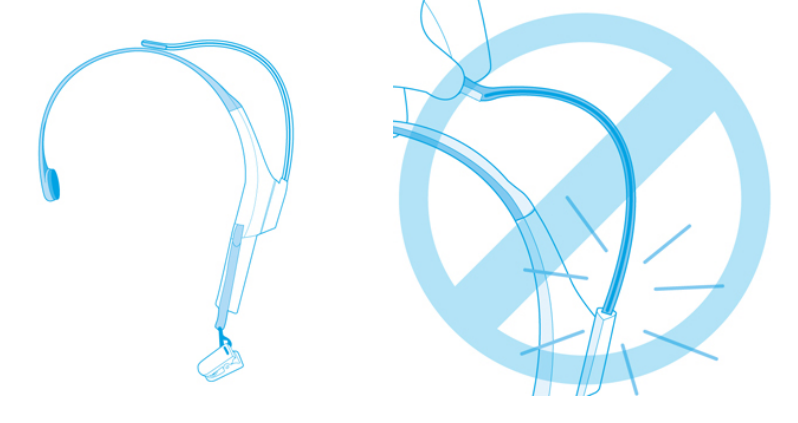

- 不要将脑立方暴露在摄氏60°C(华氏140°F) 以上的高温下。
- 摔落或扔放脑立方都有可能会导致其损坏。
- 长时间不使用耳机时,请将电池取出。

<span id="page-15-0"></span>疑难解答

无法打开脑立方电源 可能是脑立方电池电量比较低。请更换电池并重试。

#### 我在建立无线连接时出现问题

请使用随机配置的USB无线适配器, 并确认按照"设置脑立方"这一章所描述的步骤进 行了安装,尤其需要注意"安装无线适配器"、"脑立方的无线配对"、"端口号"等 章节所描述的内容。请检查您的问题是否在"无线连接常见问题"章节中有解答。 如果 你使用的是台式计算机,请使用USB延伸线把USB无线适配器拉到您使用时直接可见的位 置。

#### 脑电波信号品质始终比较弱(小于3格)

检查左侧耳夹的电极触点有直接接触耳部,前额传感器有放置在前额。同时,检查这些 传感器和触点是否和皮肤有良好的接触。请确认传感器和皮肤之间没有任何障碍物,如 头发和珠宝首饰。 通常需要3到4秒的时间保持静止不动以使耳机能够对信号进行校验。 若是信号品质还是不好,用含酒精成分的清洁剂清洁传感器和触点。养成每次使用完就 清洁的习惯可确保高品质信号。

eSense指数没有变化

请确认无线服务已正确配对。您可以用Brainwave Visualizer软件来测试耳机是否在发送数 据。在菜单中选择"显示数据输出"选项。如果数字在变化,则说明耳机正在向计算机 发送数据。 eSense指数需要一段时间进行初始化。如果指数在10秒钟之后还没有变化,请 确认传感器已正确放置在前额,电极触点已正确放置在左耳部位,并且传感器和触点应 该一直和皮肤保持良好的接触。

#### 我无法控制eSense参数

如同锻炼一块不发达的肌肉需要一个较长的过程一样,如果我们想熟练地来控制eSense指 数,也需要花费一定的时间进行训练。首先,你必须理解eSense指数是如何工作的,以及 它们测量的是什么内容。通常情况下,我们建议通过集中注意力来控制专注度,通过放 松来控制放松度。请参阅"eSense™"这一章节所讲述的关于eSense指数的详细知识

#### 我的问题没有包含在本疑难解答中

请登录注册NeuroSky技术支持论坛<http://support.neurosky.com>以获取更多信息或寄邮件至 support@neurosky.com。

## <span id="page-16-0"></span>安全与法规章程

### 运行环境

<span id="page-16-1"></span>- 运行温度: 0-35C

- 耳机最大平均电流: 1.5V / 95mA

<span id="page-16-2"></span>- USB无线适配器最大平均电流: 5V / 60mA

### 安全警告

<span id="page-16-3"></span>- 请不要将电池放置于过热环境中, 如阳光下, 火源旁边, 以及类似 的地方。

#### ISO/IEC

ISO/IEC 规范 37 [17]. - 远离明火源,如点燃的蜡烛; - 废电池处理: AAA电池中含有有害废物, 应妥善处理。请联系您所在地区的当地政府, 并遵守政府对处理或回收的要求。

FCC

<span id="page-16-4"></span>本产品符合FCC条例的第15部分规定。本产品的操作符合以下两种情况: (1) 不得引起 有害的干扰;(2)能够接受任何干扰,包括可能影响设备正常使用的干扰。您不得随意对 本产品进行任何改动或修改。在未经有关部门许可的情况下,任何改动或修改都有可能 导致用户使用该设备的授权无效。

#### NCC

#### <span id="page-16-5"></span>本产品的使用需符合NCC的下述要求:

经形式任证合格之低功率射频电机,非经许可,公司,商号或使用者均不得擅自变更 频,加大功率或变更原设计之特性及功能。 低功率射频电机之使用不行影响飞航安全及 干扰合法通信;经发现有干扰现象时,应立即停用,并改善至无干扰时方时继续使用。 前项合法通信,指依电信法规定作业之无线电通信。低功率射频电机须忍受合法通信或 工业,科学及医疗用电波辐射性电机设备之干扰。